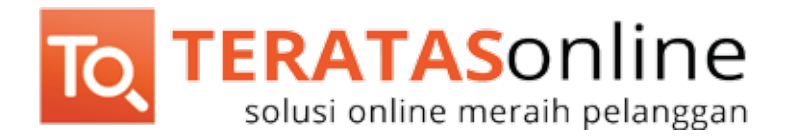

# [teratasonline.co.id](http://teratasonline.co.id/)

 $\bigcirc$ AdWords C Untuk Pemula ANG INGIN SUKSES dengan Beriklan di Google!

# **TERATASONINE**<br>solusi online meraih pelanggan

TeratasOnline.co.id adalah provider online terpercaya untuk UKM (Usaha Kecil dan Menengah) di Indonesia. Percayakan bisnis Anda pada kami!

#### PT. WEB MEDIA TECHNOLOGY INDONESIA

Menara Cakrawala LT. 12, Jl. M. H. Thamrin No. 9, Jakarta Pusat.

Telepon : +62-274-5305505 Email : info@teratasonline.co.id Konsultasi : 0822-2146-0683 (GRATIS)

[teratasonline.co.id](http://teratasonline.co.id/)

DAFTAR ISI

D

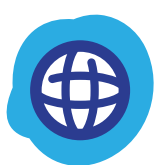

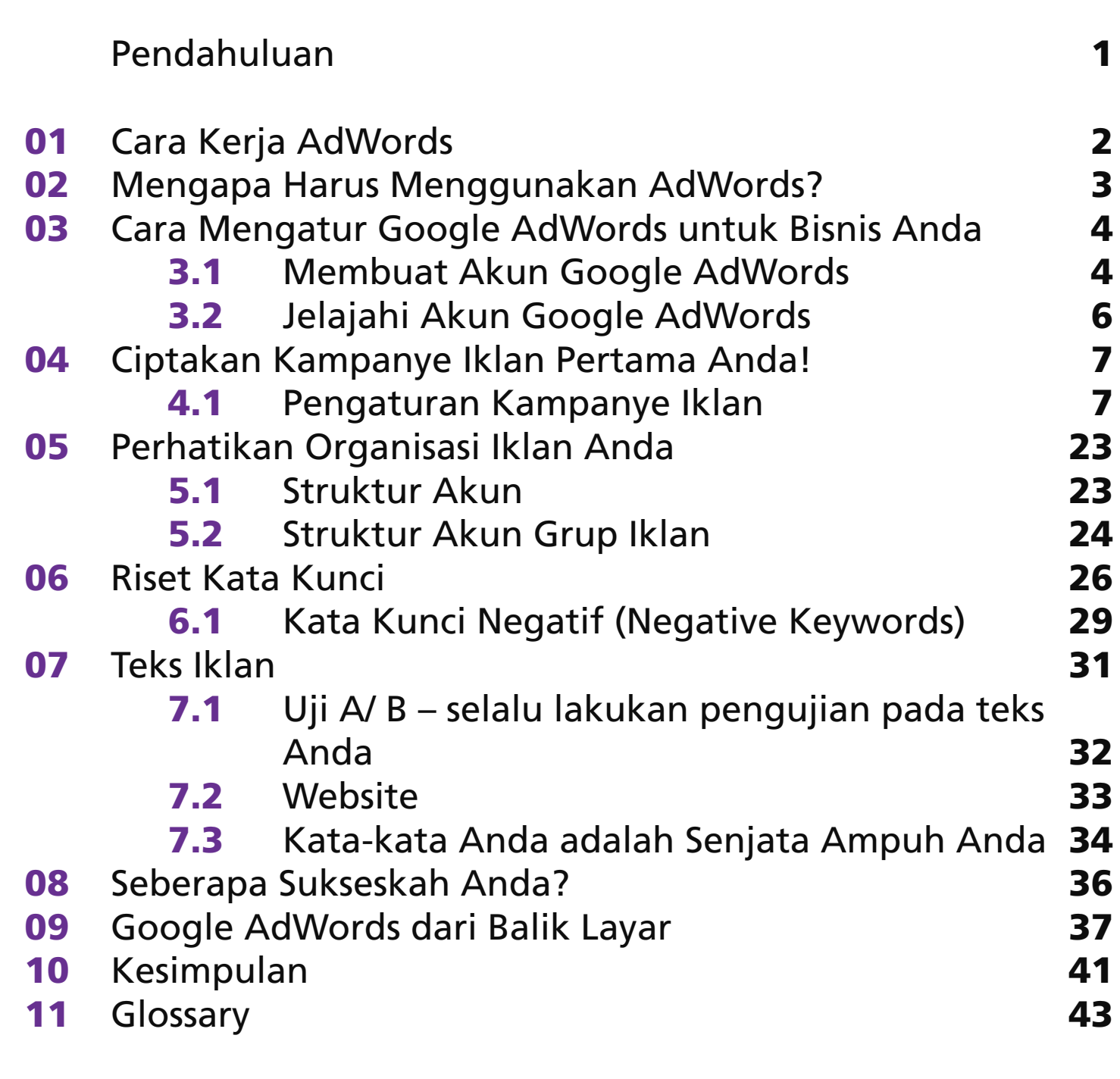

[Lanjutkan ke Langkah Berikutnya](#page--1-0) 45

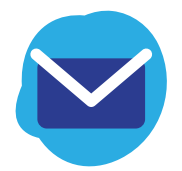

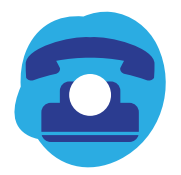

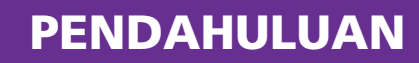

<span id="page-3-0"></span>**Setiap perusahaan yang bonafid akan memperkenalkan produk atau layanannya melalui iklan. Ada banyak media digunakan untuk beriklan, namun di era digital ini, iklan melalui internet sangatlah penting. Ingin beriklan di internet? Tentu saja periklanan Google menjadi pilihan pertama.**

Layanan iklan Google terdiri dari dua layanan, yaitu Google AdSense dan Google Adwords. AdSense ditujukan untuk seseorang yang memiliki web untuk mendapatkan uang dari menampilkan iklan di website-nya, sedangkan Google AdWords adalah layanan yang ditujukan untuk orang atau perusahaan yang ingin beriklan.

**Artikel-artikel dalam e-book ini akan membantu Anda untuk membuat kampanye iklan Google AdWords untuk mendapatkan hasil terbaik untuk usaha Anda.**

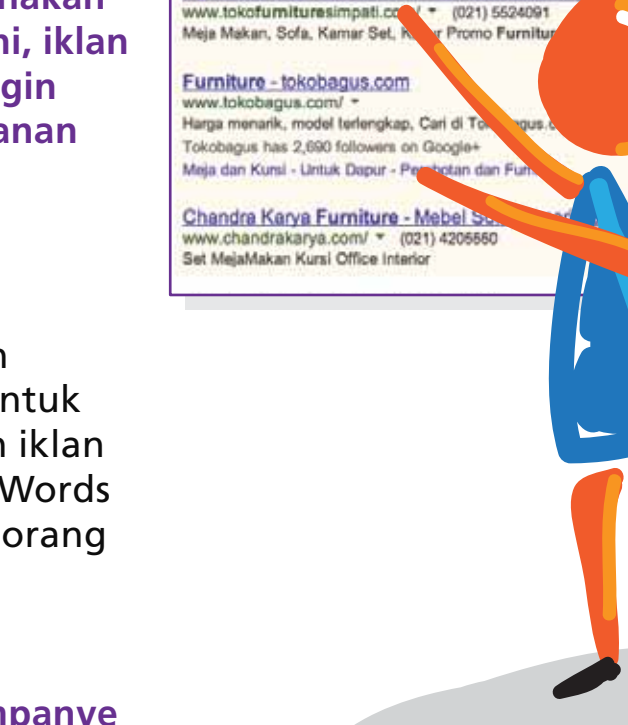

About 256,000,000 results (0.20 seconds)

Furniture Disc 70% Murahh - tokofurnituresimp

Ads related to furniture (i)

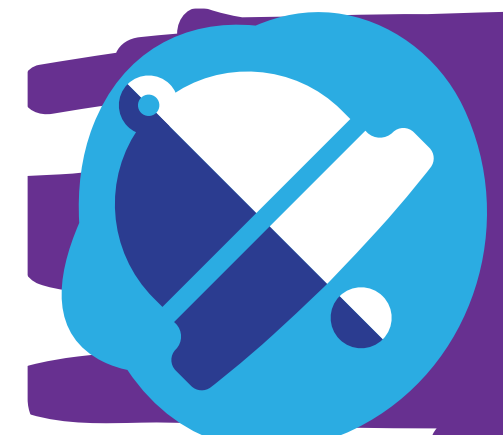

Google Adwords adalah tempat yang terbaik untuk memulai beriklan secara online. Hasil yang Anda dapatkan akan terlihat dalam waktu yang tidak lama dan pengukuran yang tepat oleh Google Adwords akan membantu Anda mengembalikan modal investasi iklan Anda. Yang lebih menguntungkan lagi, Anda hanya akan membayar ketika orang meng-klik iklan Anda.

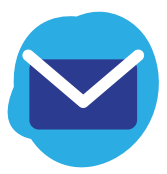

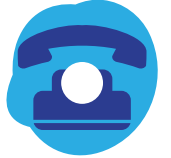

**Tidur Bed** 

# <span id="page-4-0"></span>1. CARA KERJA GOOGLE ADWORDS

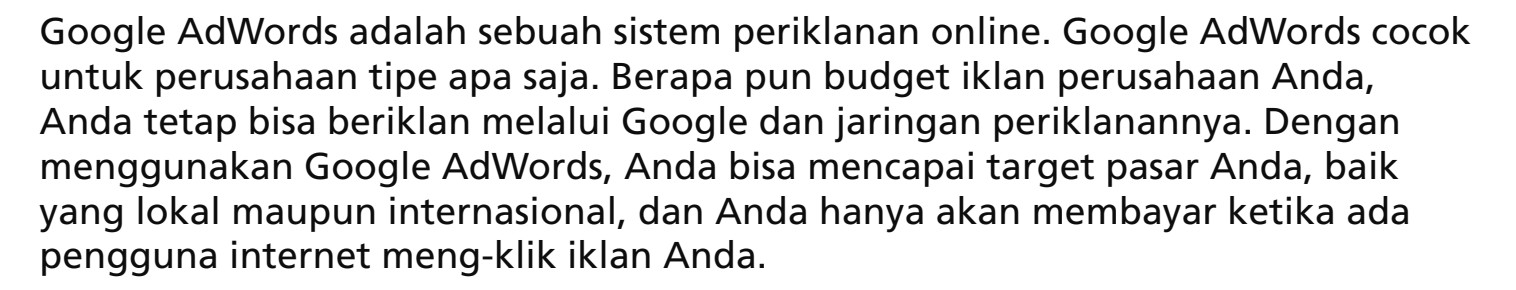

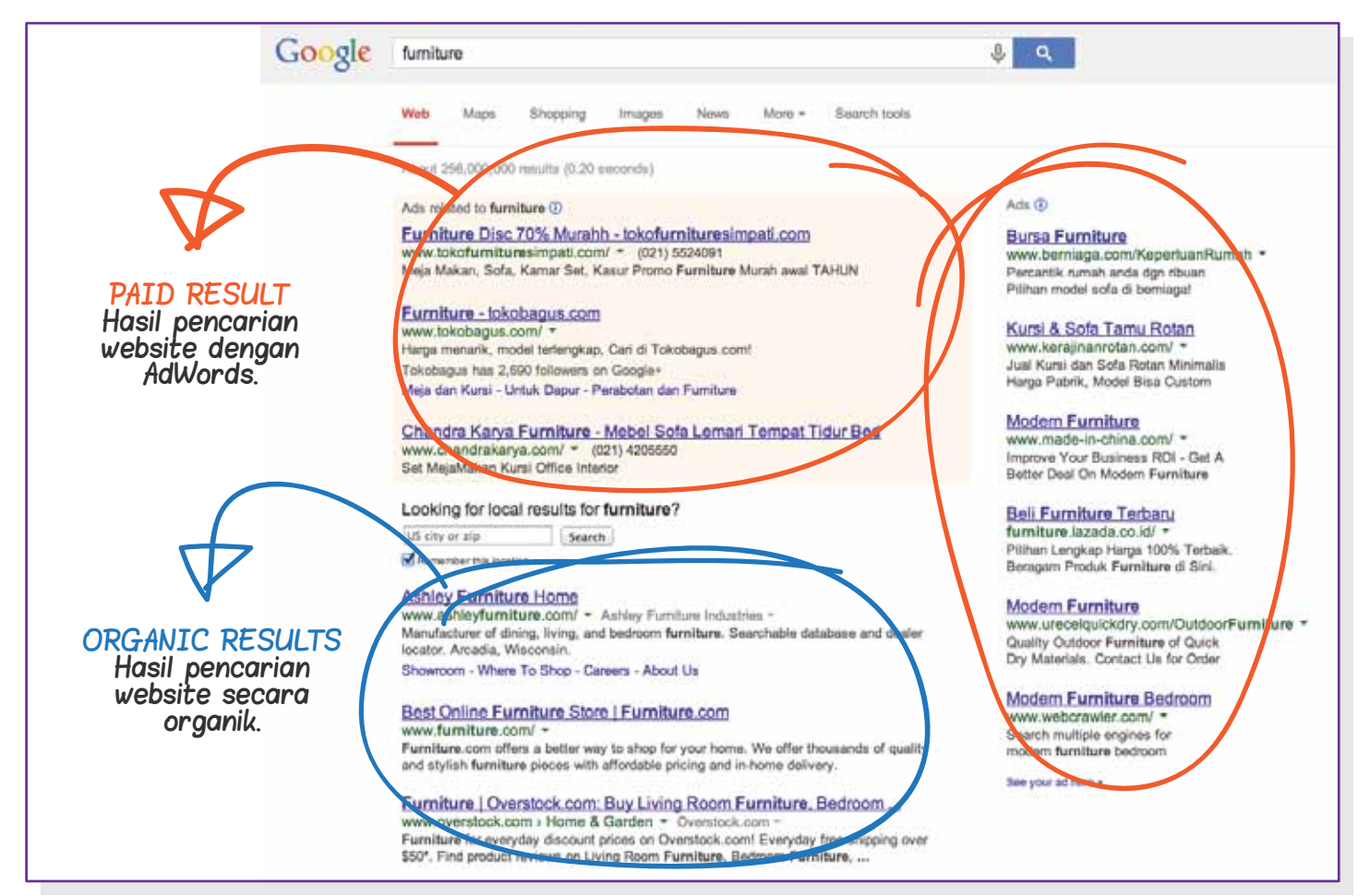

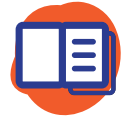

Meningkatkan Keuntungan dengan Beriklan melalui Google Adwords http://goo.gl/v9tQEc

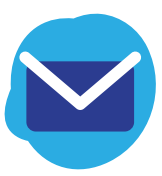

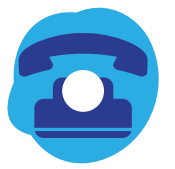

## <span id="page-5-0"></span>2. MENGAPA HARUS MENGGUNAKAN GOOGLE ADWORDS

#### MENEMUKAN TARGET PASAR YANG TEPAT

Keuntungan terbesar dari layanan Google AdWords adalah memungkinkan iklan Anda meraih target pasar yang lebih luas, karena selain muncul di halaman pencarian Google, iklan Anda juga dapat:

- Muncul di website orang lain
- Muncul di website yang diakses melalui handphone, komputer tablet, dan perangkat online lainnya
- Menjangkau orang di daerah tertentu atau orang yang berkomunikasi dengan bahasa tertentu, sesuai dengan target pasar produk atau jasa perusahaan Anda.

#### KONTROL yang LEBIH BAIK

Anda dapat mengedit iklan Anda dengan menyesuaikan anggaran Anda sampai Anda mendapatkan hasil yang diinginkan. Anda juga dapat menampilkan berbagai format iklan dan bahkan menargetkan iklan ke bahasa dan lokasi geografis tertentu.

#### IKLAN YANG EFISIEN

Dengan menggunakan layanan Google AdWords, Anda tidak dibebani syarat pembayaran minimal, Anda hanya akan dikenakan biaya saat pengguna internet meng-klik iklan Anda. Dengan demikian, biaya iklan Anda digunakan dengan lebih efisien.

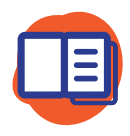

Meningkatkan Keuntungan dengan Beriklan melalui Google Adwords http://goo.gl/v9tQEc

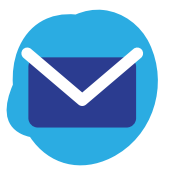

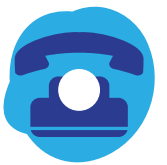

<span id="page-6-0"></span>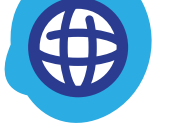

## 3. CARA MENGATUR GOOGLE ADWORDS UNTUK BISNIS ANDA

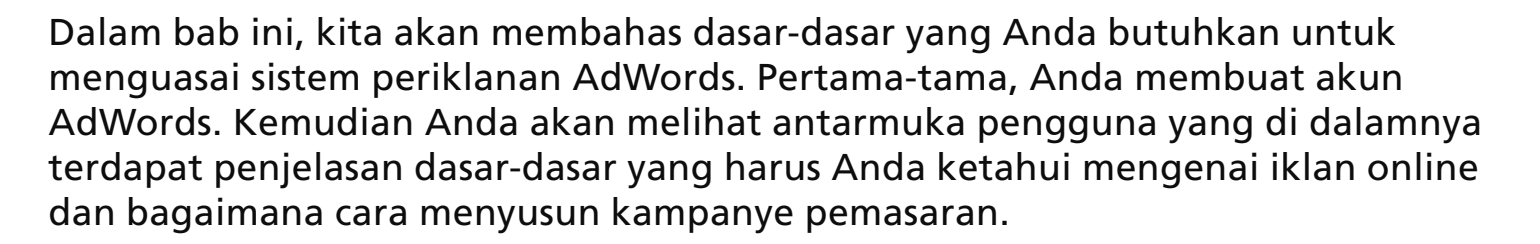

Untuk sukses beriklan di Google AdWords dibutuhkan pengetahuan mengenai dasar-dasar sistem AdWords. Kami akan menjelaskan kepada Anda tentang dasar-dasar sistem AdWords di bab berikutnya. Anda bisa mempelajarinya kemudian langsung mempraktekkannya.

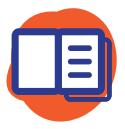

Meningkatkan Keuntungan dengan Beriklan melalui Google Adwords http://goo.gl/v9tQEc

#### 3.1 Membuat Akun Google AdWords

Caranya sangat mudah. Anda cukup mengakses google.com/adwords untuk mendaftar. Catatan tambahan: Anda membutuhkan akun Google untuk mengkonfirmasi pendaftaran melalui email.

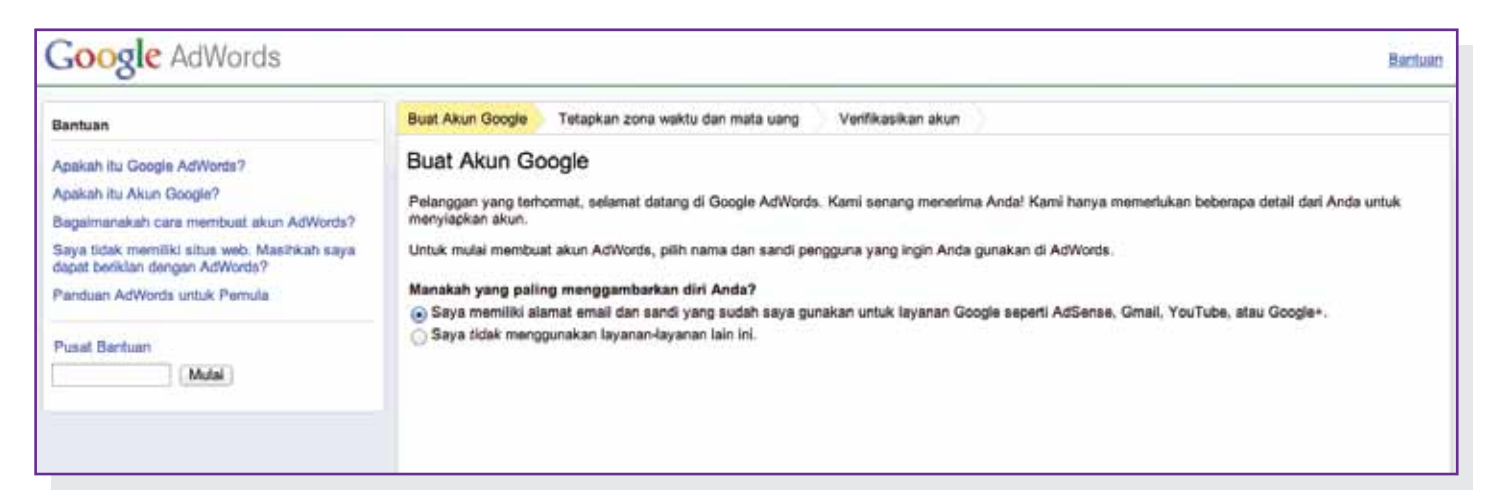

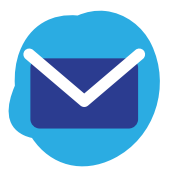

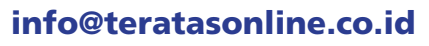

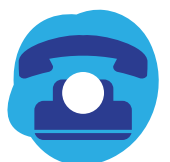

# 3. GOOGLE ADWORDS UNTUK BISNIS

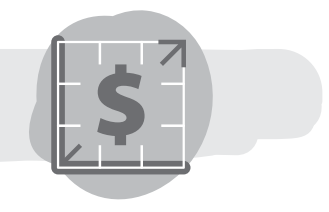

Setelah melakukan pendaftaran, Anda akan mendapatkan email yang mengkonfirmasi pendaftaran Anda. Email tersebut berisi ID Google AdWords Anda.

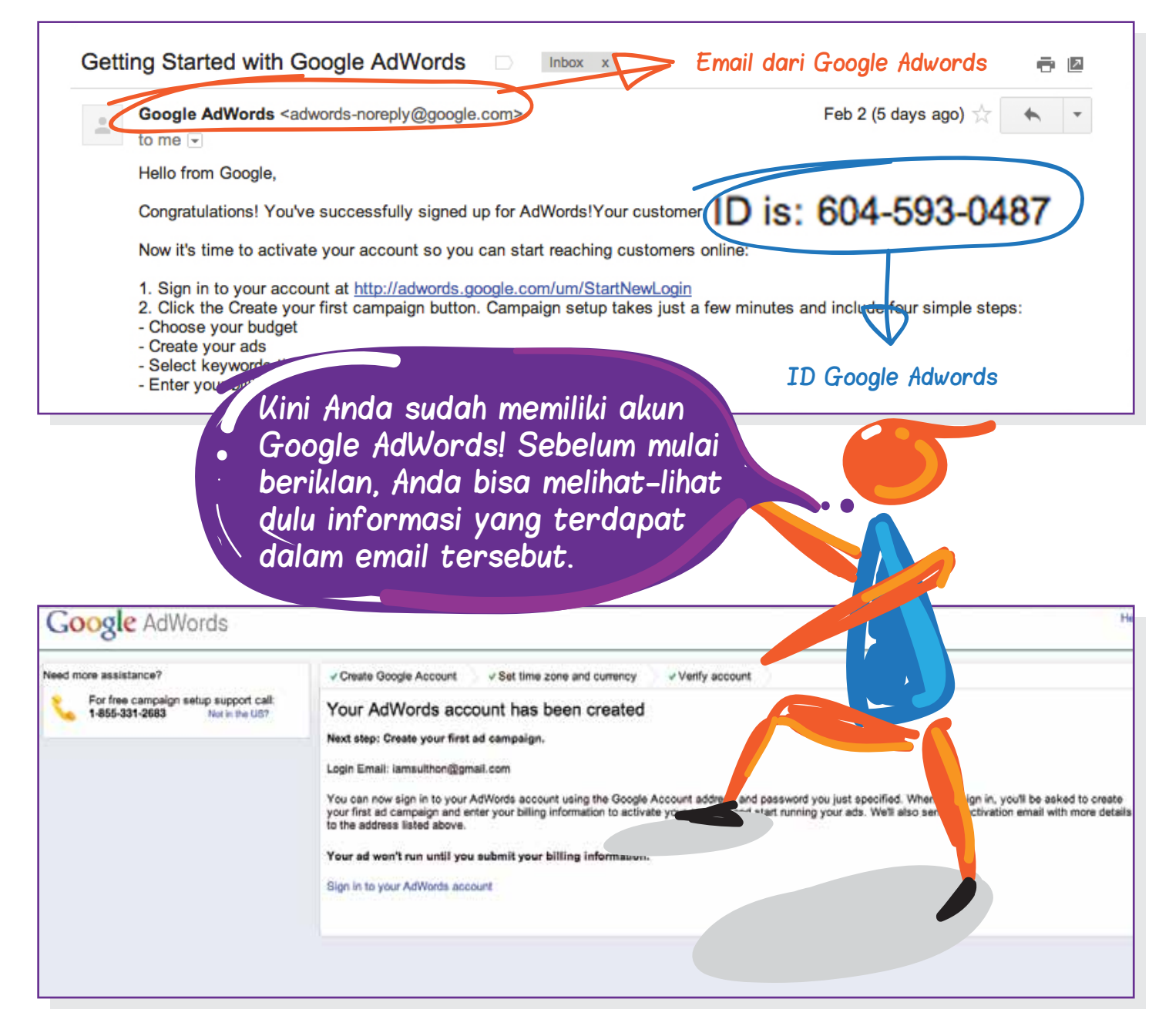

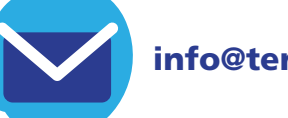

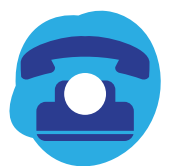

## <span id="page-8-0"></span>3. GOOGLE ADWORDS UNTUK BISNIS

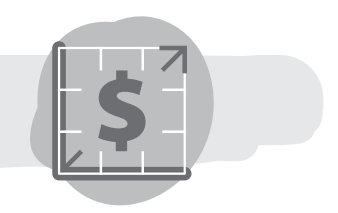

#### 3.2 Jelajahi Akun Google AdWords

Menu navigasi dibagi menjadi 6 kategori. Kategori-kategori tersebut akan membantu Anda mengelola akun Anda. Ketika Anda memulai kampanye iklan, Anda akan menemukan banyak tab yang berisi informasi berguna untuk kampanye iklan Anda. Tab tersebut berisi informasi mengenai bagaimana kampanye iklan Anda berlangsung, seberapa sukses kampanye iklan Anda, dan lain-lain.

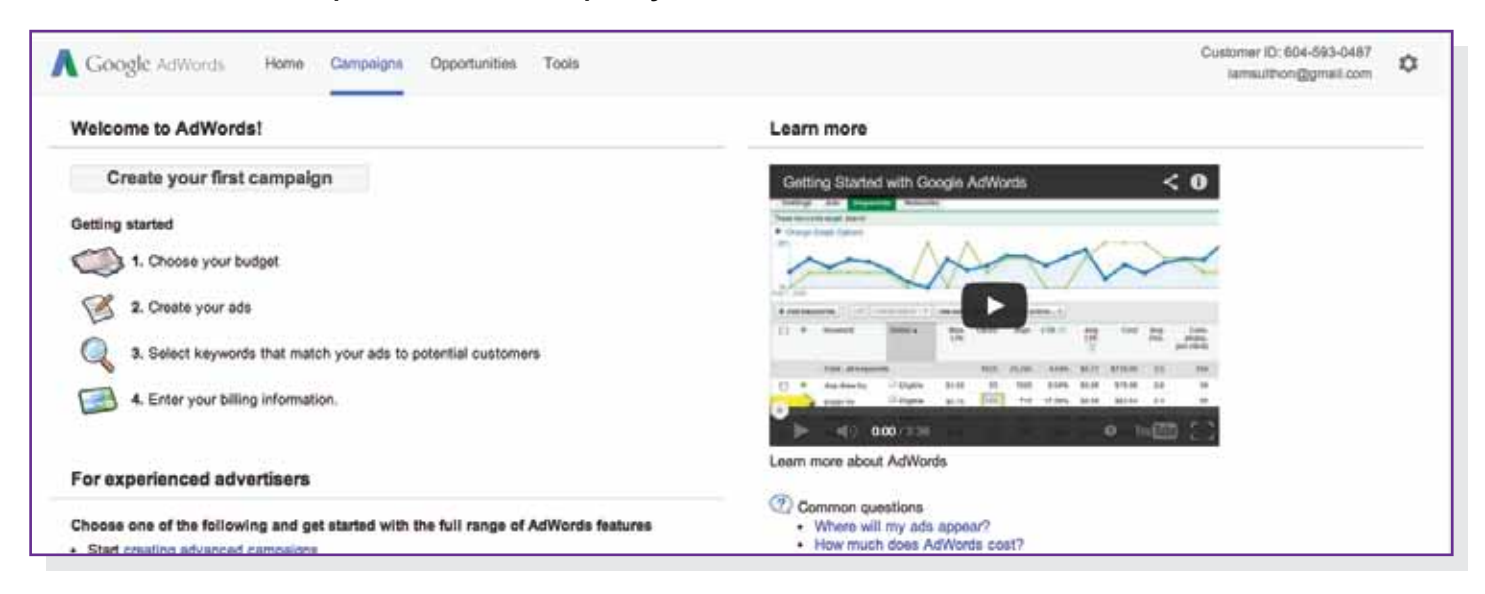

Anda bisa melalui tahapan demi tahapan untuk membuat kampanye iklan atau menyerahkan pada Google AdWords untuk mengaturnya secara otomatis. Cara kedua ini mungkin yang terbaik untuk Anda, karena Anda bisa fokus pada penyempurnaan taktik pemasaran Anda. Kampanye iklan ini memang membutuhkan perencanaan matang.

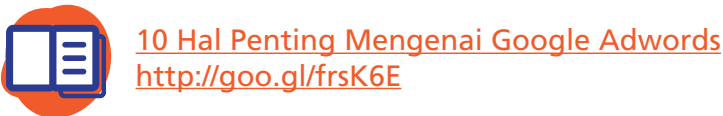

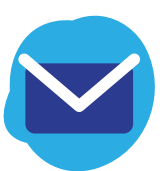

<span id="page-9-0"></span>Sekarang Anda siap untuk membuat kampanye iklan pertama Anda. Kami buatkan contoh kampanye iklan dan Anda bisa memusatkan perhatian pada cara pengoperasiannya.

Dalam bab ini, Anda akan belajar membuat kampanye iklan. Anda juga akan belajar mengenai strategi pemasaran melalui konten pada bab berikutnya.

Sudahkah Anda membuat kampanye iklan hari ini? INFO: [teratasonline.co.id](http://teratasonline.co.id/)

Setiap produk atau layanan yang ingin Anda tawarkan

harus dibuatkan kampanye iklan tersendiri. Satu kampanye iklan untuk satu produk atau layanan yang ditawarkan.

Untuk membuat kampanye iklan, Anda hanya tinggal meng-klik tombol

Create your first campaign

## 4.1 Pengaturan Kampanye Iklan

Mempersiapkan kampanye iklan sebaik mungkin sebelum Anda benar-benar meluncurkannya sangatlah penting. Jika ini sudah Anda lakukan, maka Anda sudah setengah perjalanan menuju kesuksesan meraih lebih banyak pengunjung ke web Anda.

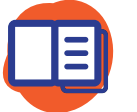

10 Hal Penting Mengenai Google Adwords http://goo.gl/frsK6E

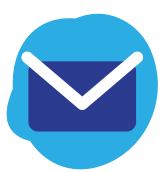

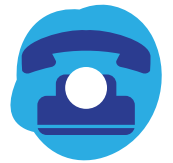

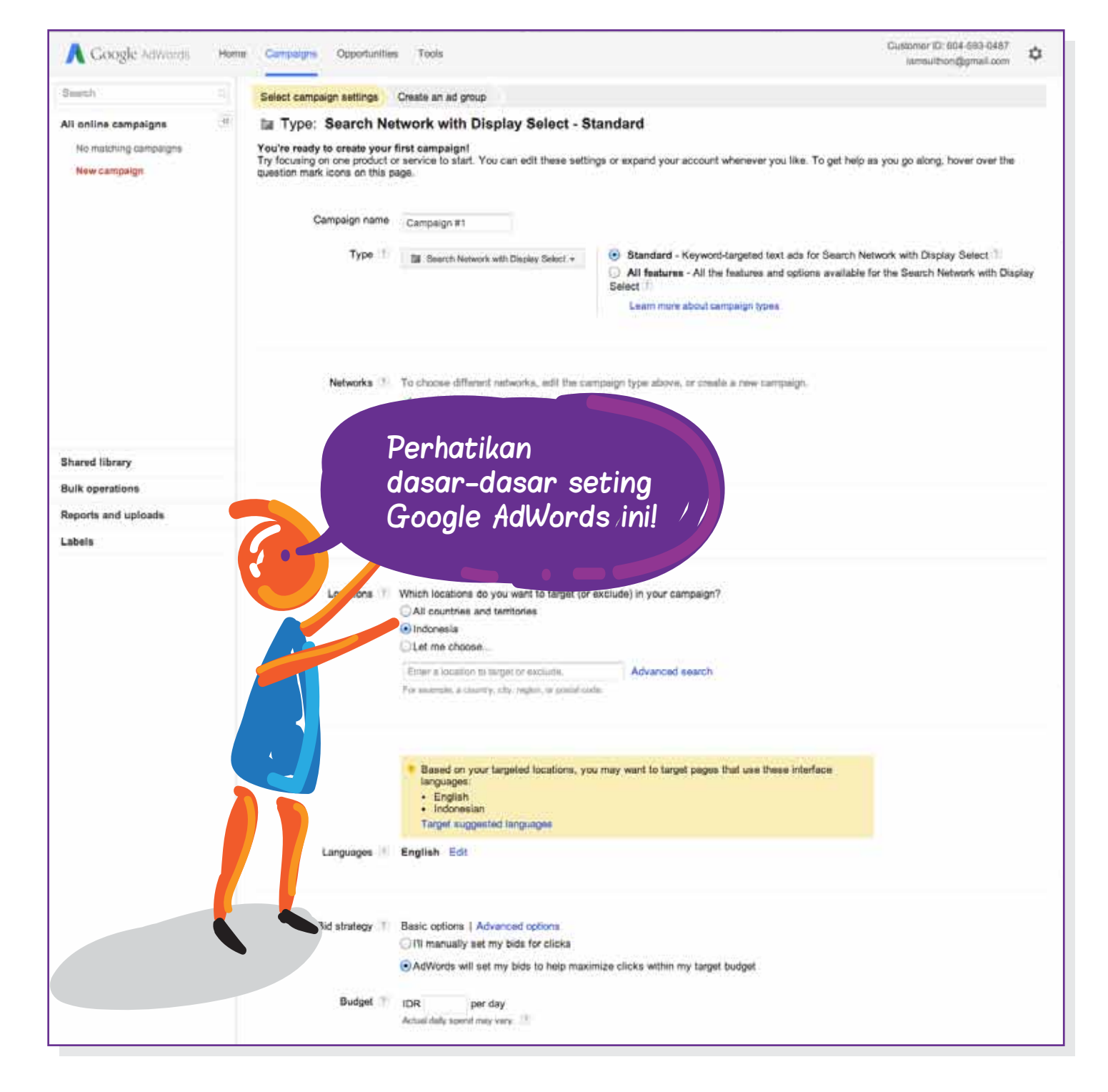

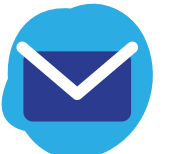

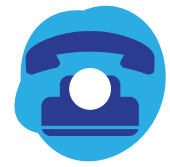

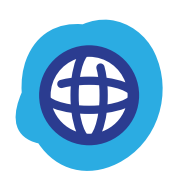

#### Petunjuk Umum **N** Tentukan Nama dan Tipe Kampanye

Pertama-tama, isi nama kampanye Anda. Bagian ini hanya bisa dilihat oleh Anda dan dibuat khusus untuk memudahkan Anda dalam merancang kampanye Anda. Di bagian General Setting, Anda bisa memilih jenis kampanye iklan yang Anda inginkan. Ini juga berarti bahwa Anda bisa menentukan di jaringan mana iklan Anda akan muncul. Anda bisa memilih:

- **Search Network:** menampilkan iklan di situs-situs Google termasuk halaman pencarian Google, halaman belanja (shopping), peta, halaman pencarian gambar, dan situs-situs pencarian lain yang berkaitan dengan Google.
- Display Network: menampilkan iklan Anda di lebih dari satu juta website dan aplikasi yang bekerjasama dengan Google dan tentu saja dalam dalam website Google seperti Google Finance, Gmail, Blogger, dan Youtube.
- Search & Display Network: kombinasi kedua jaringan di atas.

Jika ini kampanye iklan pertama Anda, Anda bisa memulai dengan Search Network terlebih dahulu karena lebih mudah dipahami.

Fitur-fitur yang ada dibagi menjadi dua:

- **Standard**
- All Functions

Untuk pengguna awam, kami merekomendasikan Anda untuk memilih fitur Standard. Fitur ini bisa diubah jika Anda membutuhkannya.

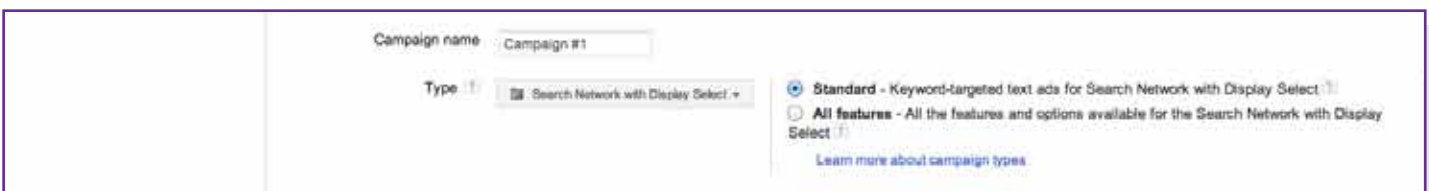

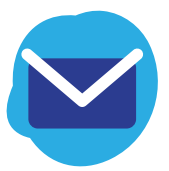

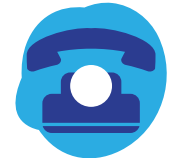

#### Jaringan Tempat iklan Anda muncul di internet

Dalam percobaan pertama kali membuat iklan di Google AdWords ini, Anda bisa memilih Google Search Network. Anda juga bisa menambahkan website partner ke pencarian. Website partner yang dimaksud adalah website-website yang menggunakan mesin pencarian Google dalam domainnya.

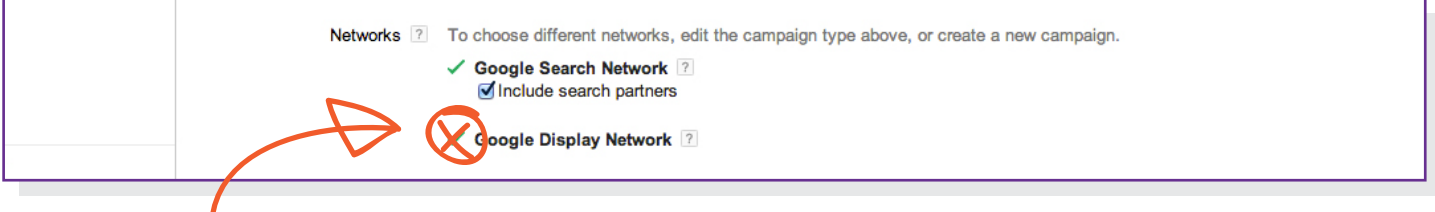

Untuk pembuatan kampanye iklan pertama ini, kami sarankan Anda untuk menonaktifkan bagian ini terlebih dahulu.

### Perangkat Komputer desktop, laptop, tablet, dan handphone

Pada bagian ini, Anda bisa memilih pada perangkat apa saja iklan Anda akan ditampilkan. Pengaturan asli dari bagian ini memungkinkan Anda menampilkan iklan pada semua perangkat, namun Anda tetap bisa memilih sesuai keinginan Anda.

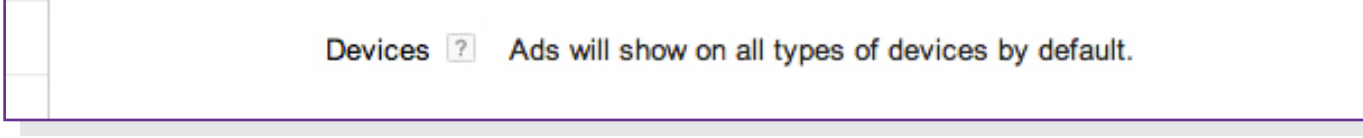

Anda bisa memilih secara manual jenis perangkat yang Anda inginkan. Jenis pengaturan manual ini membuat Anda bisa mengubah pengaturan sesuai dengan keinginan Anda.

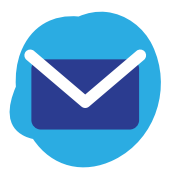

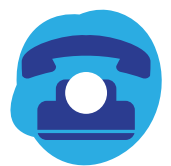

Jika Anda memilih untuk mengembalikannya ke pengaturan aslinya, secara otomatis sistem akan memilihkan untuk Anda di perangkat apa saja iklan Anda akan muncul.

Jumlah iklan yang muncul di tiap halaman dan bagaimana iklan Anda ditampilkan akan bergantung pada perangkat yang dipilih.

Sebagai permulaan, kami sarankan Anda untuk memilih dua perangkat saja, yaitu komputer desktop dan laptop. Jika Anda ingin iklan Anda juga muncul di perangkat mobile (handphone) dan komputer tablet, Anda harus membuat iklan yang berbeda dari iklan untuk komputer desktop dan laptop. Jadi untuk sementara akan kita sisihkan terlebih dahulu.

Pertimbangan ini juga berkaitan dengan sistem operasi (operating system) dari website Anda. Jika sistem website Anda tidak bisa diakses dari perangkat tertentu, jangan buang-buang uang untuk menampilkan iklan Anda di perangkat tersebut.

#### Lokasi Menentukan konsumen Anda berdasarkan lokasi geografis

Memilih lokasi yang tepat sangatlah penting. Pada bagian ini, Anda bisa mengatur lokasi atau negara tertentu sebagai target pasar Anda. Anda juga bisa memilih target lokasi yang lebih spesifik dengan klik Option Location (advance).

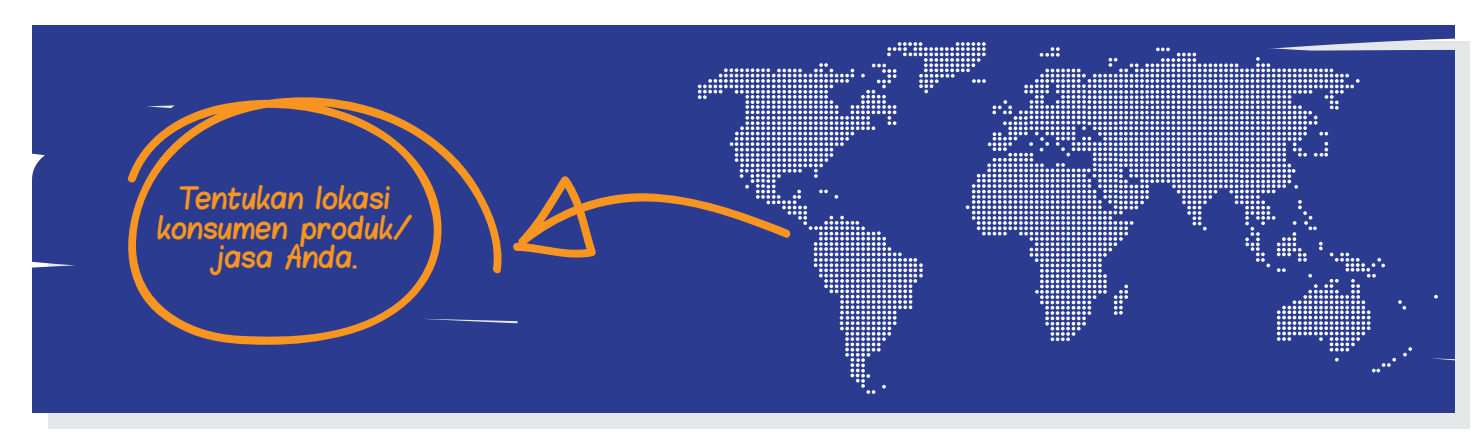

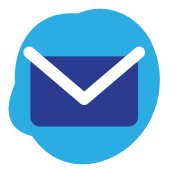

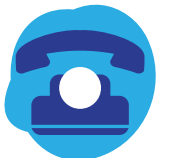

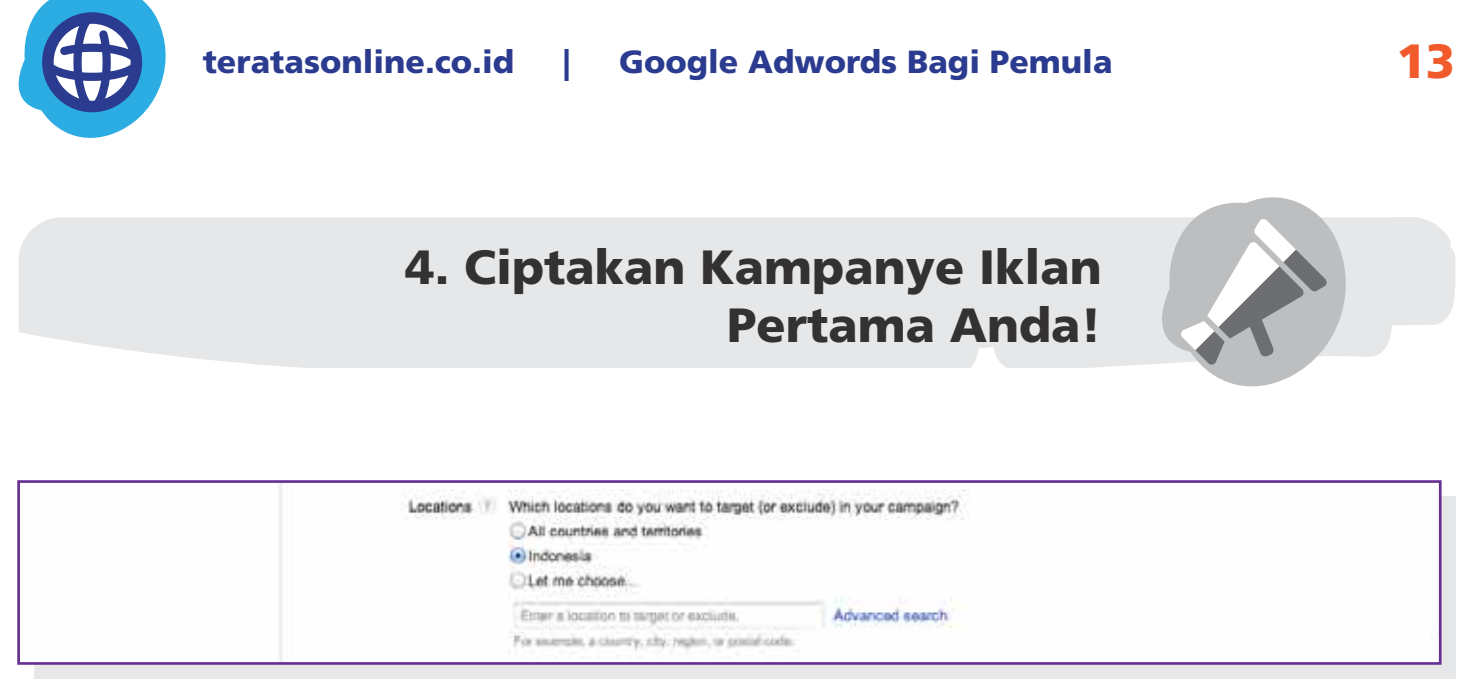

Mengapa hal ini penting? Jika Anda memilih lokasi geografis yang sesuai dengan target konsumen Anda, iklan Anda akan tepat sasaran dan meningkatkan ROI (Return of Investment – Balik Modal).

Bahasa Pilih bahasa sesuai dengan target konsumen ini

Sesuaikan pilihan bahasa ini dengan bahasa yang digunakan dalam teks iklan Anda. Jika Anda menulis iklan dalam bahasa Indonesia, maka pilihlah "Bahasa Indonesia" dalam langkah ini.

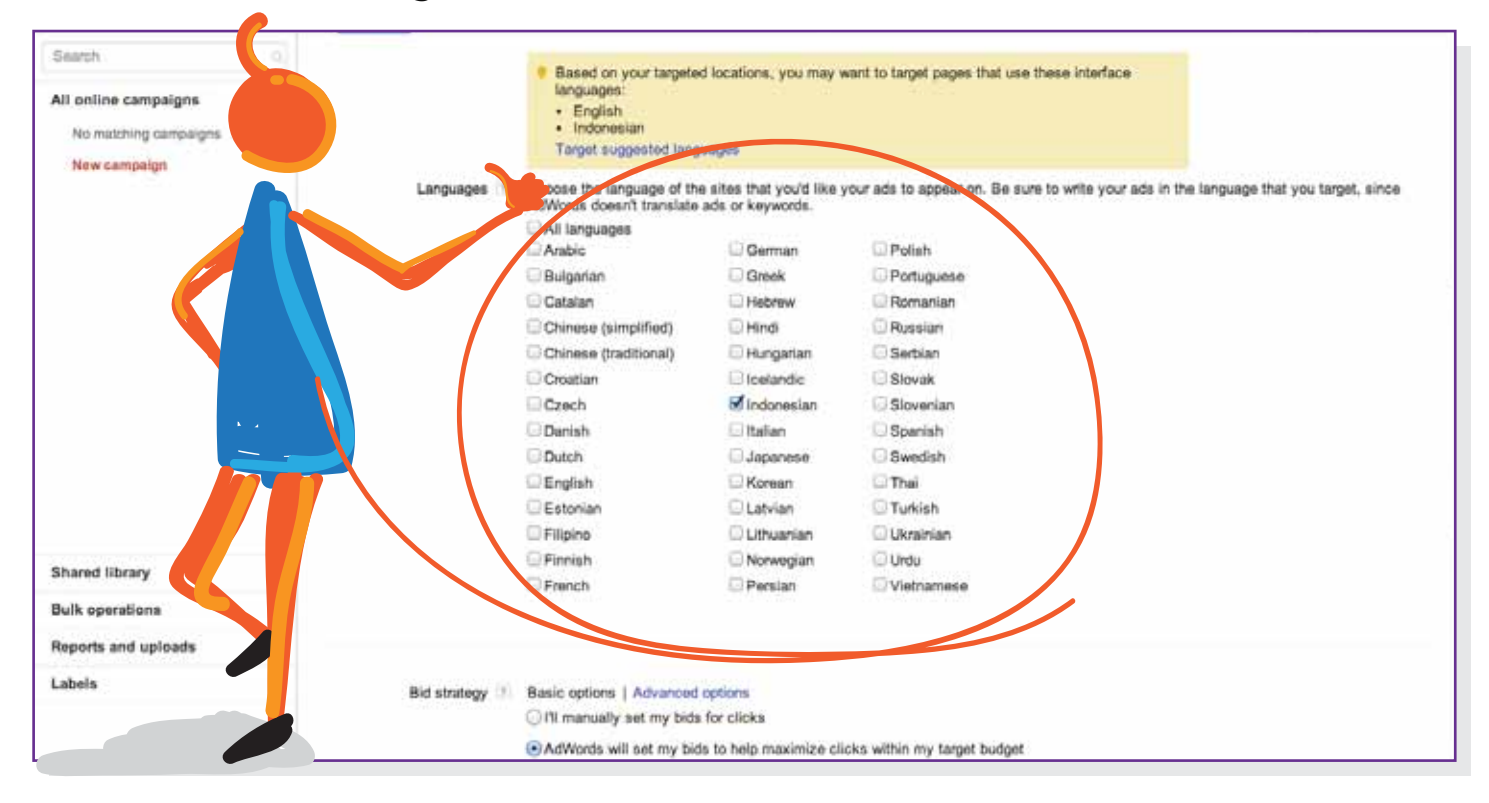

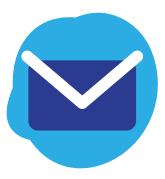

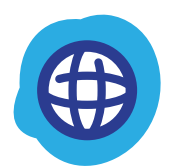

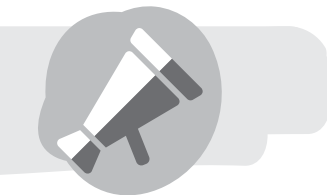

Jika Anda menargetkan calon konsumen dengan berbahasa lain, orang asing yang berbahasa Inggris misalnya, Anda bisa menuliskan teks iklan dengan menggunakan bahasa Inggris. Anda bisa mengubahnya pada bagian setting. Namun demikian, kami menyarankan Anda untuk membuat setiap iklan dengan satu bahasa. Bahkan ketika Anda menulis iklan untuk target pasar di negara yang berbicara dengan dua bahasa atau lebih, Kanada misalnya, Anda tetap harus menulis beberapa iklan dengan bahasa yang berbeda-beda, satu iklan satu bahasa. Tapi Anda juga boleh jika ingin menuliskan satu iklan dengan dua bahasa, meski pun mungkin tidak akan terlalu efektif.

## Bidding & Budget Pilih penawaran dan tentukan anggaran iklan Anda

Di bagian ini, Anda bisa mengatur pilihan dan menentukan anggaran harian.

#### Pilihan Dasar

- Manual: Anda bisa memilih jumlah uang yang Anda siapkan untuk biaya penempatan setiap kata kunci.
- Otomatis: secara otomatis akan mencoba meraih sebanyak mungkin klik potensial sesuai dengan budget Anda.

#### Pilihan Lanjutan

- Fokus pada klik Gunakan Cost Per-Click (biaya per klik) maksimum
- Fokus pada konversi Gunakan Cost Per-Action (biaya per-aksi tertentu)
- Fokus pada impresi Gunakan Cost Per-Mille (biaya per-seribu pengunjung)

Saat ini Anda belum membutuhkan Pilihan Lanjutan, pilihan ini akan berguna setelah Anda berpengalaman dalam periklanan Google AdWords. Karena ini adalah kampanye iklan pertama Anda, kami belum merekomendasikan Anda untuk mengambil pilihan manual dan menentukan sendiri berapa biaya yang akan Anda keluarkan dalam kampanye iklan ini.

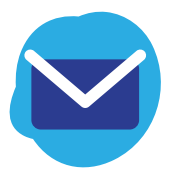

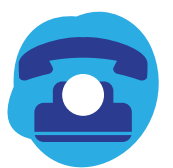

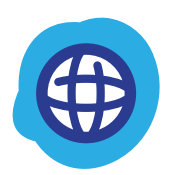

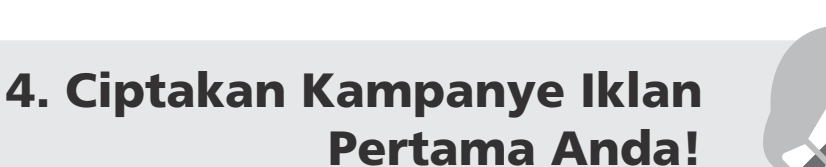

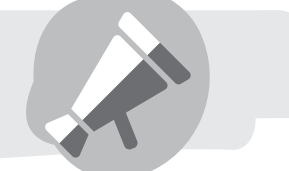

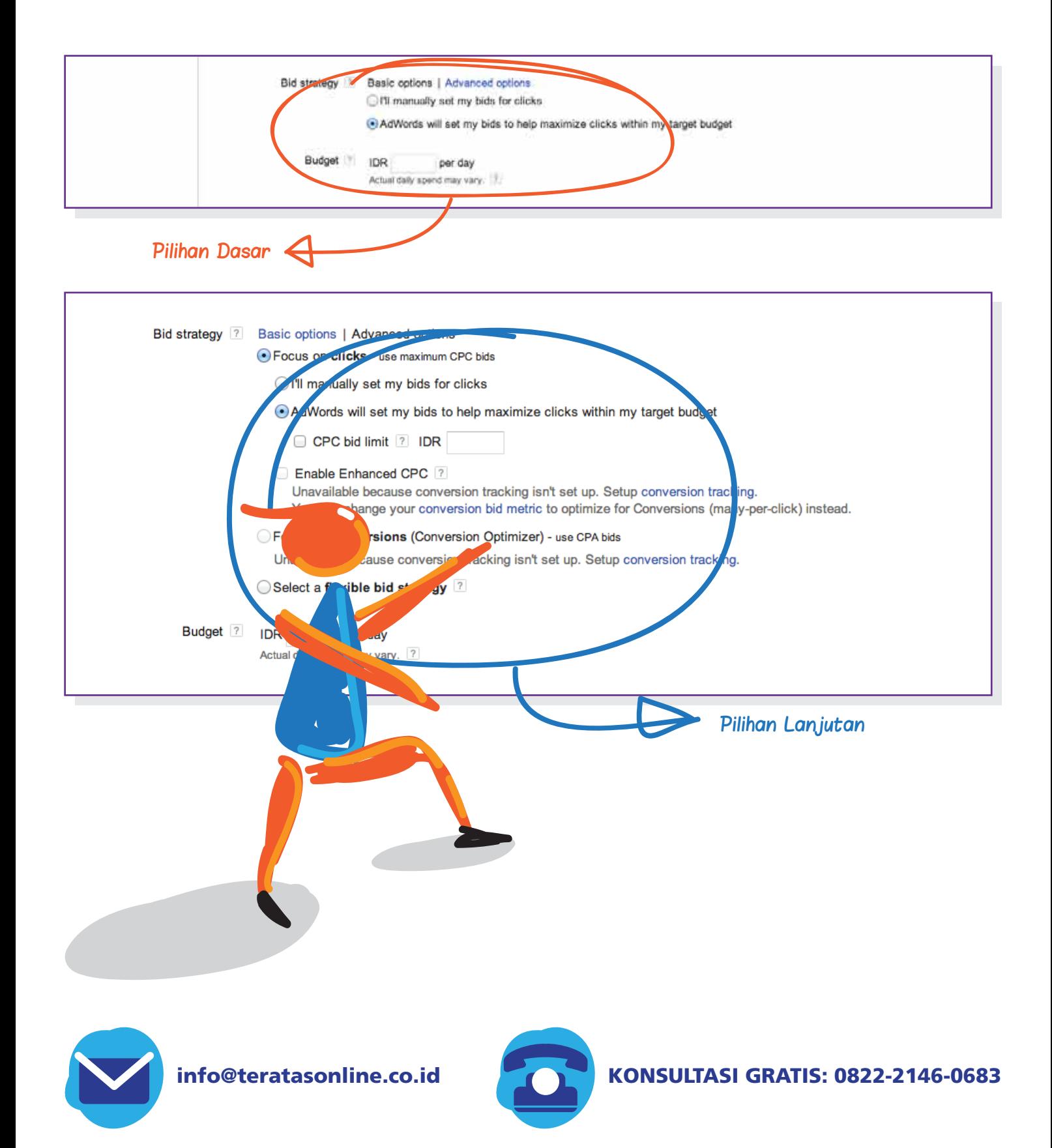

## **Thank You for previewing this eBook**

You can read the full version of this eBook in different formats:

- > HTML (Free /Available to everyone)
- PDF / TXT (Available to V.I.P. members. Free Standard members can access up to 5 PDF/TXT eBooks per month each month)
- $\triangleright$  Epub & Mobipocket (Exclusive to V.I.P. members)

To download this full book, simply select the format you desire below

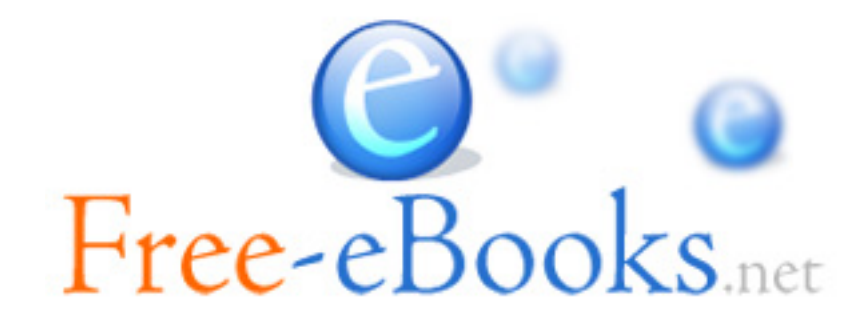